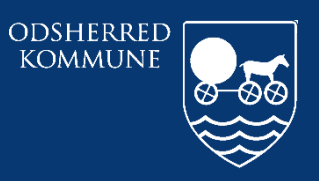

Odsherred Kommune

# **CURA ARBEJDSGANG<br>AFSLUTNING AF JOURNAL NÅR<br>BORGER ER DØD**

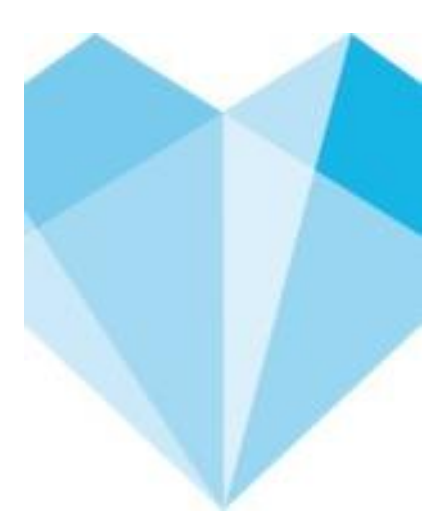

# Indhold

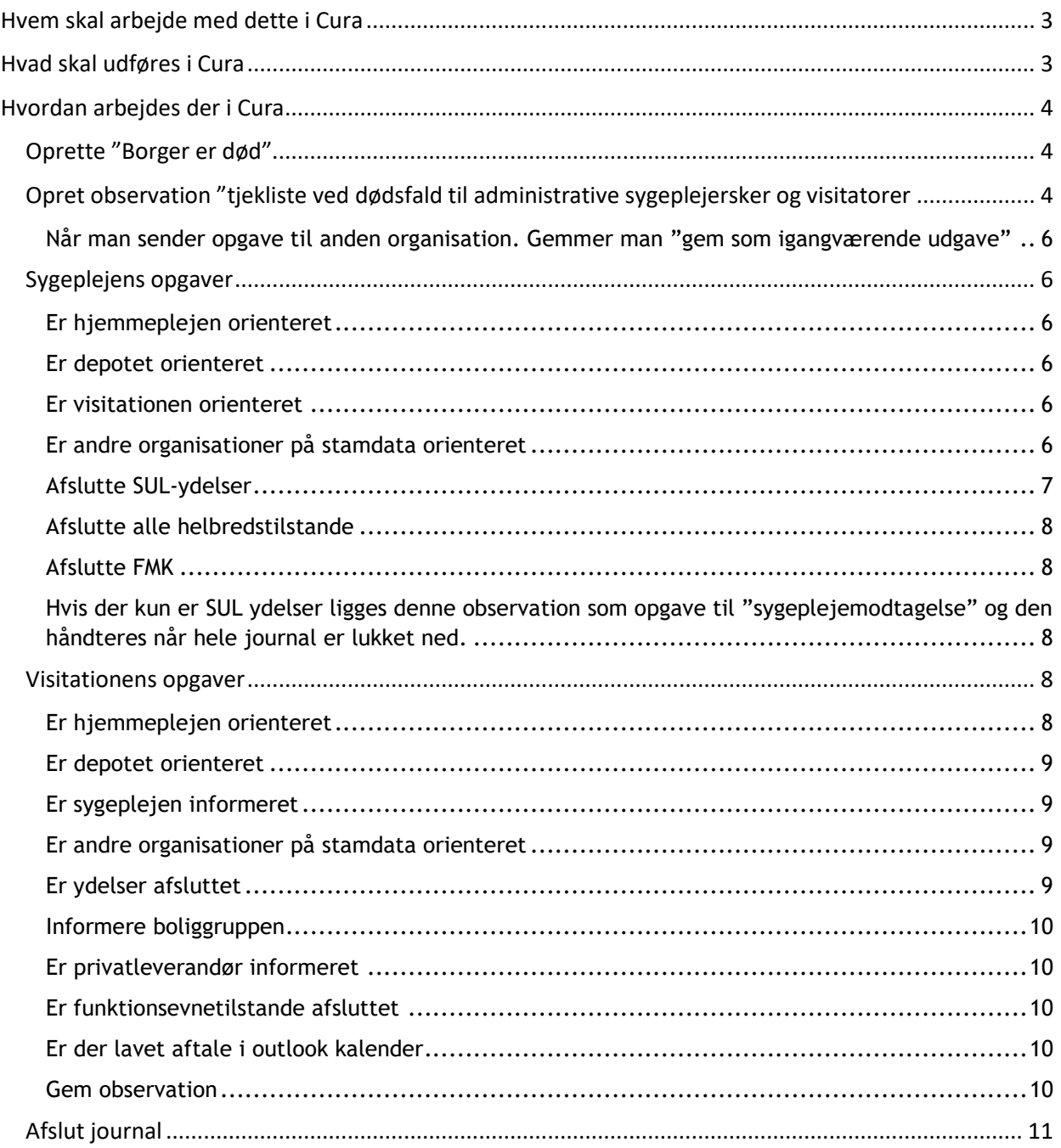

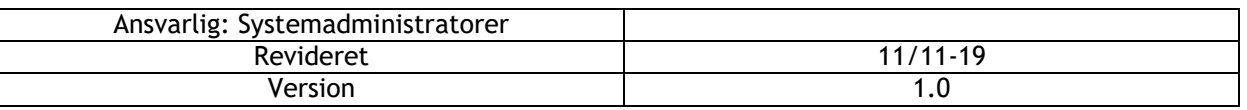

# <span id="page-2-0"></span>**Hvem skal arbejde med dette i Cura**

Dette er administrative/selvvisiterende organisationer, der er tilknyttet borger i journal. Der har en opgave i at lukke egne sager/ydelser/FMK på borger. Dette gælder for borgere der dør som har tilknytning Sygeplejen/visitationen/Lynghus/Sejrsbo/aflastning/centernære boliger Visitationen er sidste led i journal afslutningen hvis der er SEL-ydelser. Sygeplejen er sidste led i journal, hvis der KUN er SUL-ydelser.

Plejecentre har egen arbejdsgang for afslutning af journaler på plejehjemsborgere.

#### <span id="page-2-1"></span>**Hvad skal udføres i Cura**

Denne arbejdsgang beskriver kun det administrative i journal afslutning.

Alle organisationer der er tilknyttet borger skal have besked om at borger er mors.

Man kan bruge indholdsfortegnelse som tjekliste for at man er igennem. Hvis man ikke ved hvordan kan man klikke ind på det man vil have vejledning i.

# <span id="page-3-0"></span>**Hvordan arbejdes der i Cura**

<span id="page-3-1"></span>Oprette "Borger er død"

Den første der modtager udskrivningsadvis eller sygeplejerske der er ved mors i hjem/Lynghus/Sejrsbo/aflastning/centernære boliger opretter "dokumenter dødsdato"

På WEB på de 3 prikker øverst til højre

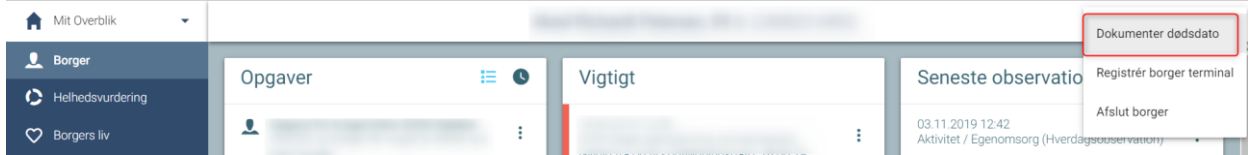

På tablet på de 3 prikker øverst til højre

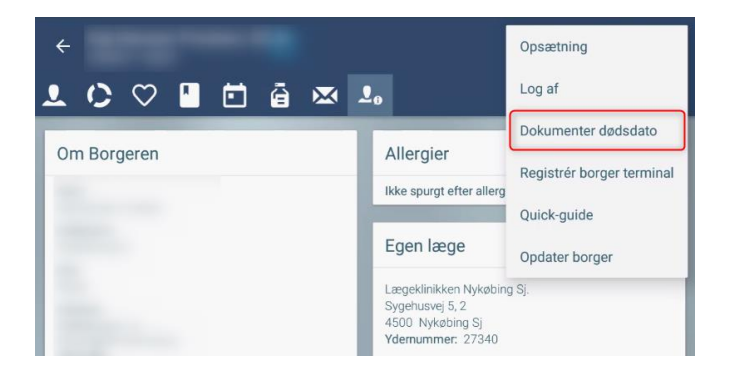

Skriv dato og klokkeslæt for dødsdato

Vigtigt, skriv i "Bemærkning", hvor/hvornår borger er død. Hvis information kommer fra udskr.advis skrives dette.

Resten af vejledning er for alle undtagen plejecenter sygeplejersker.

# <span id="page-3-2"></span>Opret observation "tjekliste ved dødsfald til administrative sygeplejersker og visitatorer

Alle sygeplejersker administrative.

- 1. Læg opgave til organisation "Sygeplejemodtagelse" eller "Visitator Nord"/ "Visitator Syd"
- 2. Udfyld "opgaver" denne er både for sygeplejersker og visitationen. Man giver besked til næste modtager hvor i processen man er.
	- "Ja" betyder opgave er udført. "Afventer" opgave er ikke udført, modtager skal varetage denne opgave. "Ikke relevant" der er taget stilling til dette og er ikke relevant at udfører.

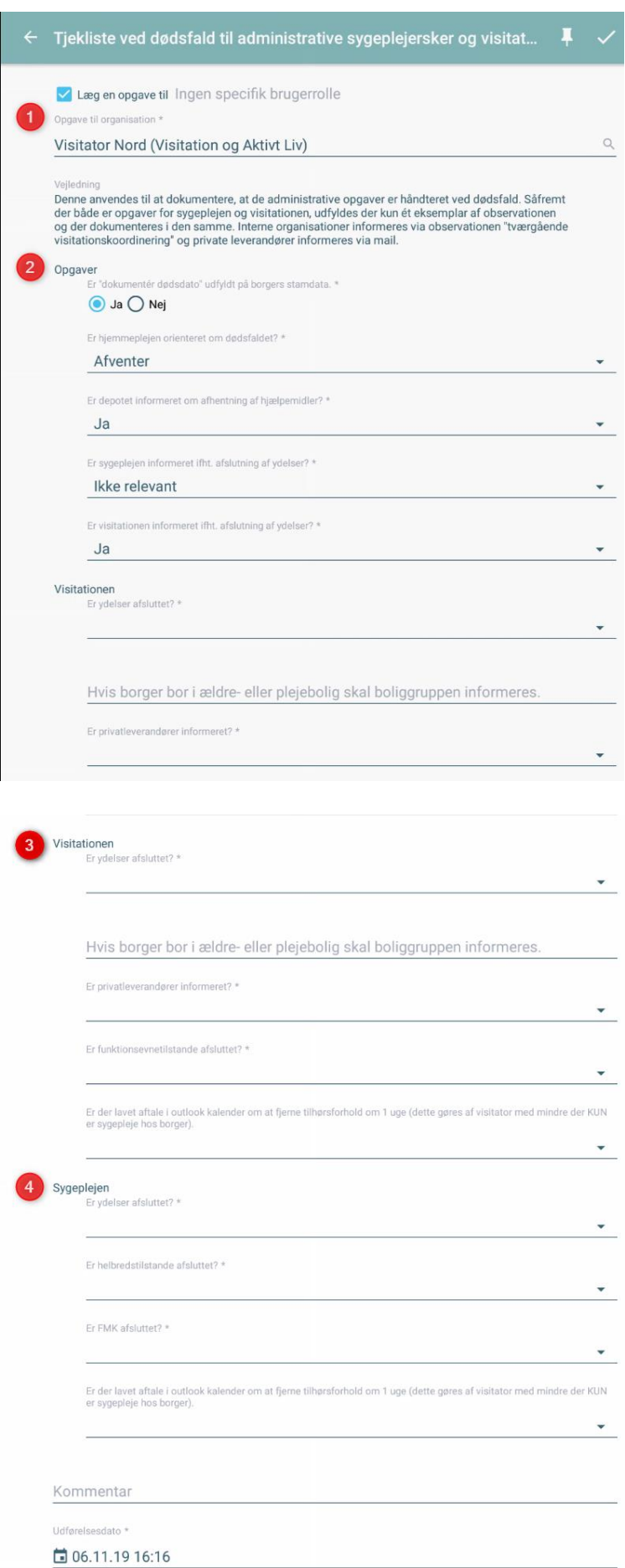

- 3. Visitator udfylder/udfører deres opgaver under "Visitationen", ser på de øverste "opgaver" om der noget de skal udfører, som i dette eks. skal "Hjemmeplejen" orienteres. Derefter tilretter man status til "ja" når opgave er udført. Hvis visitator er den der opretter observationen, udfylder de "opgaver" og "Visitationen" og sender til "Sygeplejemodtagelse" Hvis man ikke får udført egne opgaver, må man jo sende opgave til både egne kollegaer samt "sygeplejemodtagelsen"
- 4. Sygeplejerske udfylder/udfører deres opgaver under "Sygeplejen", ser på de øverste "opgaver om der noget de skal udfører og retter status til "Ja" Hvis sygeplejerske er den der opretter observation, udfylder de "opgaver" og "Sygeplejen" og sender til "visitator Nord" eller "visitator Syd" Hvis man ikke får udført egne opgaver, må man jo sende opgave til både egne kollegaer samt visitation.

<span id="page-5-0"></span>Når man sender opgave til anden organisation. Gemmer man "gem som igangværende udgave"

Visitationen har det endelige ansvar for at lukke journal 1 uge efter mors, hvis der er SEL-ydelser.

Sygeplejerske har det endelige ansvar for at lukke journal, hvis der kun er SUL-ydelser.

# <span id="page-5-1"></span>Sygeplejens opgaver

# <span id="page-5-2"></span>**Er hjemmeplejen orienteret**

Dør borger i hjemmet, orientere sygeplejen altid hjemmeplejen via en observation. Dør borger Lynghus/Sejrsbo/aflastning/centernære boliger så vælg " afventer" så visitation sørger for dette.

# <span id="page-5-3"></span>**Er depotet orienteret**

Er der hjælpemidler der skal hentes i hjemmet/aflastning, orienteres depot via observation. Hvis det ikke gøres vælg "afventer"

#### <span id="page-5-4"></span>**Er visitationen orienteret**

Vælg "ja" og send opgave til visitationen. Observation gemmes "gem som igangværende udgave" Hvis kun sygeplejen er på stamdata, så står vi for at afslutte hele journalen.

# <span id="page-5-5"></span>**Er andre organisationer på stamdata orienteret**

Træningsteam, inkontinensklinikken, hjerneskadekoordinator og demenskonsulenter skal informeres om borgers død hvis de står på borgers stamdata. Hvis organisation ikke står på stamdata vælges "ikke relevant" Hvis man ikke udfører opgaven vælges "afventer" Informere man organisation vælges "ja"

# <span id="page-6-0"></span>**Afslutte SUL-ydelser**

Sygeplejersker afslutter KUN SUL-ydelser ikke andre ydelser

På tablet:

Man kan afslutte ydelser på tablet ved at klikke på

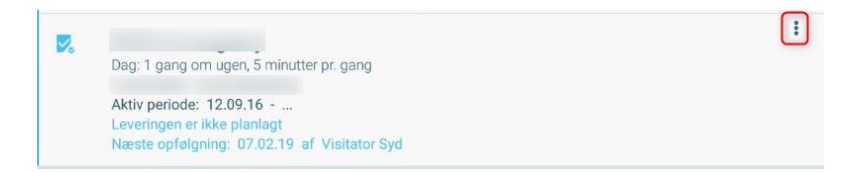

Vælg "afslut ydelse"

Vælg dødsdato i dato Vælg "afgået ved døden"

På WEB :

Kan man gøre det nemmere ved at klikke på de 3 prikker øverst til højre

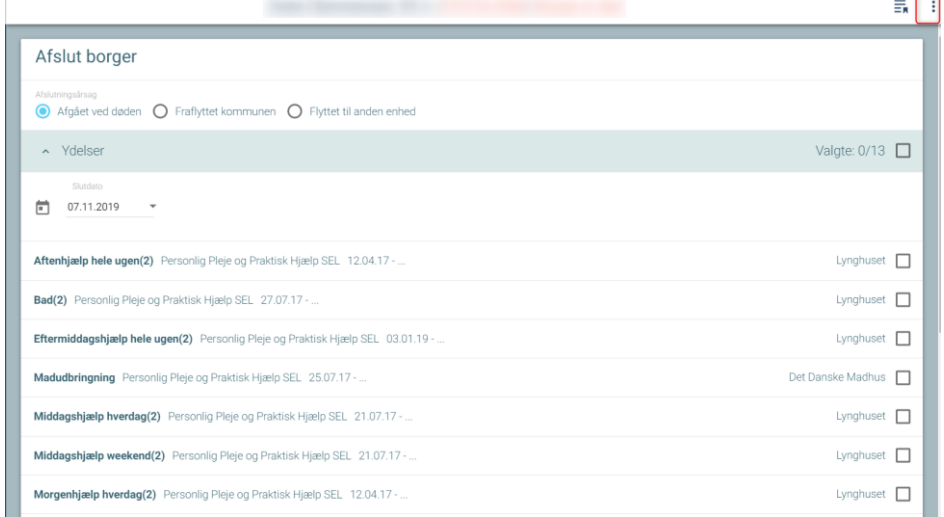

Klik KUN i SUL ydelser

Sæt slutdato som dødsdato

Klik flueben i "aftaler" og "opgaver"

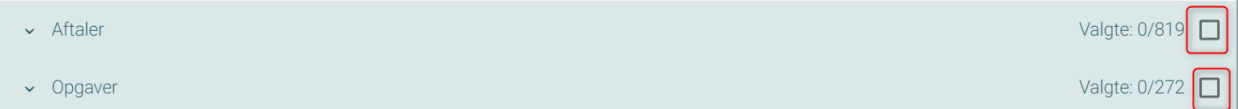

Scrol ned i bunden og klik "afslut"

Den vil nu stå og arbejde fra sekunder til flere minutter, for at afslutte alt.

Klik derefter på

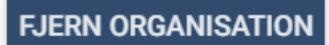

Og fjern egne organisation/organisationer

#### <span id="page-7-0"></span>**Afslutte alle helbredstilstande**

ALLE helbredstilstande der er åbne, klikkes på de 3 prikker til højre

Vælg "ikke længere relevant"

#### <span id="page-7-1"></span>**Afslutte FMK**

Klik ind i FMK

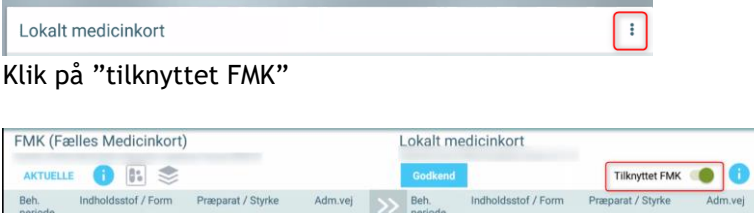

Der kommer nu boks om med om man vil seponere alle præparater på lokalt medicin kort.

Man klikker OK

Nye recepter/udleveringer

Man godkender hvis den stod med rød, altså ændringer. Ellers vil der stå en FMK ændring på ens overblik

<span id="page-7-2"></span>**Hvis der kun er SUL ydelser ligges denne observation som opgave til "sygeplejemodtagelse" og den håndteres når hele journal er lukket ned.**

Send observation til "sygeplejemodtagelse", de har ansvaret for at journal lukkes ned. Hvis sygeplejemodtagelse ikke kan lukke journal ned med det samme, ligger man den til "sygeplejemodtagelse" og den håndteres først når man har afsluttet journal korrekt.

# <span id="page-7-3"></span>Visitationens opgaver

#### <span id="page-7-4"></span>**Er hjemmeplejen orienteret**

Hvis visitationen er de første der opretter observationen. Informere de hjemmeplejen om dødsfald via observation.

Modtager de opgaven og der står "afventer" skal visitator informere hjemmeplejen via observation.

# <span id="page-8-0"></span>**Er depotet orienteret**

Hvis visitationen er de første der opretter observationen. Informere de depot om dødsfald via observation.

Modtager de opgaven og der står "afventer" skal visitator informere depot via observation.

# <span id="page-8-1"></span>**Er sygeplejen informeret**

Hvis visitationen er de første der opretter observationen og der er SUL-ydelser Vælg "ja" og send opgave til sygeplejen. Observation gemmes som "gem som igangværende udgave" Hvis der ikke SUL-ydelser, så står visitation for at afslutte hele journalen.

# <span id="page-8-2"></span>**Er andre organisationer på stamdata orienteret**

Træningsteam, inkontinensklinikken, hjerneskadekoordinator og demenskonsulenter skal informeres om borgers død hvis de står på borgers stamdata. Hvis organisation ikke står på stamdata vælges "ikke relevant" Hvis man ikke udfører opgaven vælges "afventer" Informere man organisation vælges "ja"

# <span id="page-8-3"></span>**Er ydelser afsluttet**

På WEB :

# Kan man gøre det nemmere ved at klikke på de 3 prikker øverst til højre

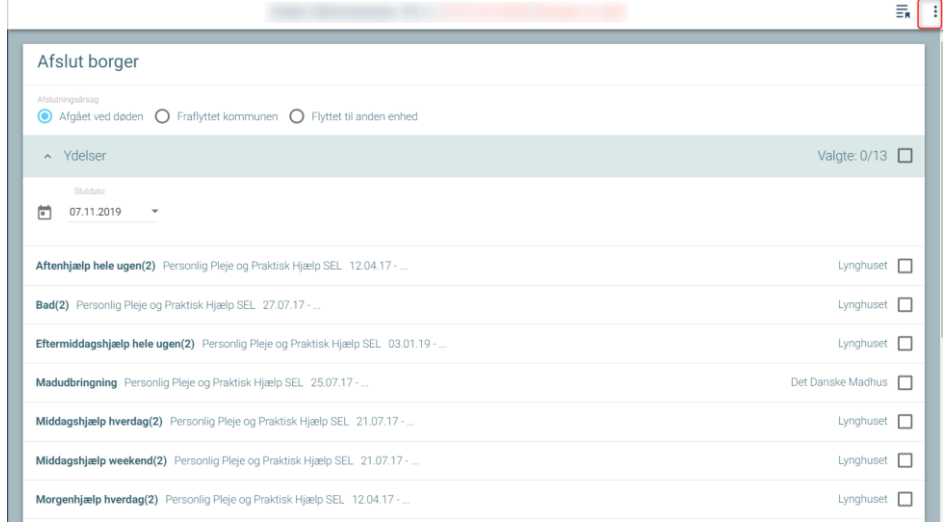

Kun SEL-ydelser

Sæt slutdato som dødsdato

#### Klik flueben i "aftaler" og "opgaver"

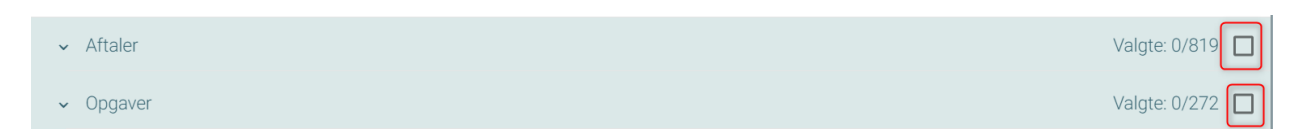

Scrol ned i bunden og klik "afslut"

Den vil nu stå og arbejde fra sekunder til flere minutter, for at afslutte alt.

Klik derefter på

**FJERN ORGANISATION** 

#### <span id="page-9-0"></span>**Informere boliggruppen**

Hvis borger bor i ældrebolig- eller plejebolig skal boliggruppe informeres via observation.

#### <span id="page-9-1"></span>**Er privatleverandør informeret**

Alle privatleverandører informeres via observation. Det danske madhus, Intervarer, Egebjerg købmand informeres via sikker mail.

# <span id="page-9-2"></span>**Er funktionsevnetilstande afsluttet**

Alle funktionsevnetilstande skal afsluttes

Klik på de 3 prikker ude til højre og vælg "ikke længere relevant"

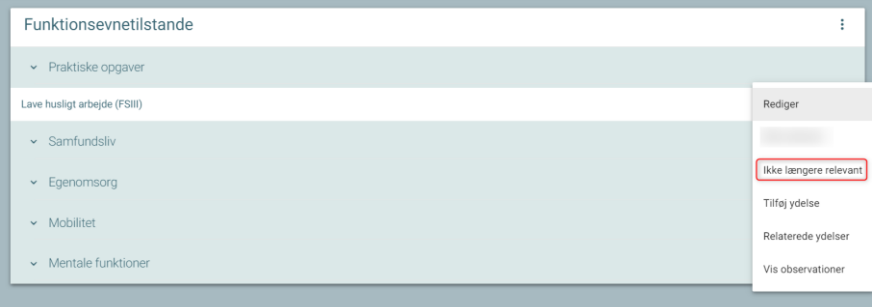

# <span id="page-9-3"></span>**Er der lavet aftale i outlook kalender**

1 uge efter mors skal visitation afslutte hele journalen. Der må ikke stå information så borger kan genkendes pga. GPDR

#### <span id="page-9-4"></span>**Gem observation**

Medarbejder der arbejder sidst med observation gemmer observation som "endelig udgave" Alle felter skal være udfyldt for at gemme.

# <span id="page-10-0"></span>Afslut journal

En journal afsluttes ved at alt ovenstående er udført.

Som sidste tjek, gå alle faneblade i journal igennem så man er sikker på der ikke er nogle funktionsevnetilstande/helbredstilstande/ydelser/FMK åben eller sager åbne.

Og ALLE organisationer er fjernet. Så er journal afsluttet.

**CENTER FOR OMSORG OG SUNDHED | ODSHERRED KOMMUNE** Telefon: 59 66 66 66